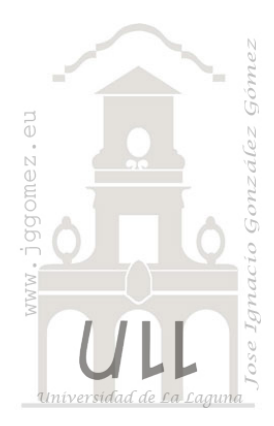

Contasol Cuestiones y dudas

> Jose Ignacio González Gómez<br>Departamento de Economía Financiera y Contabilidad - Universidad de La Laguna www.jggomez.eu

# **INDICE**

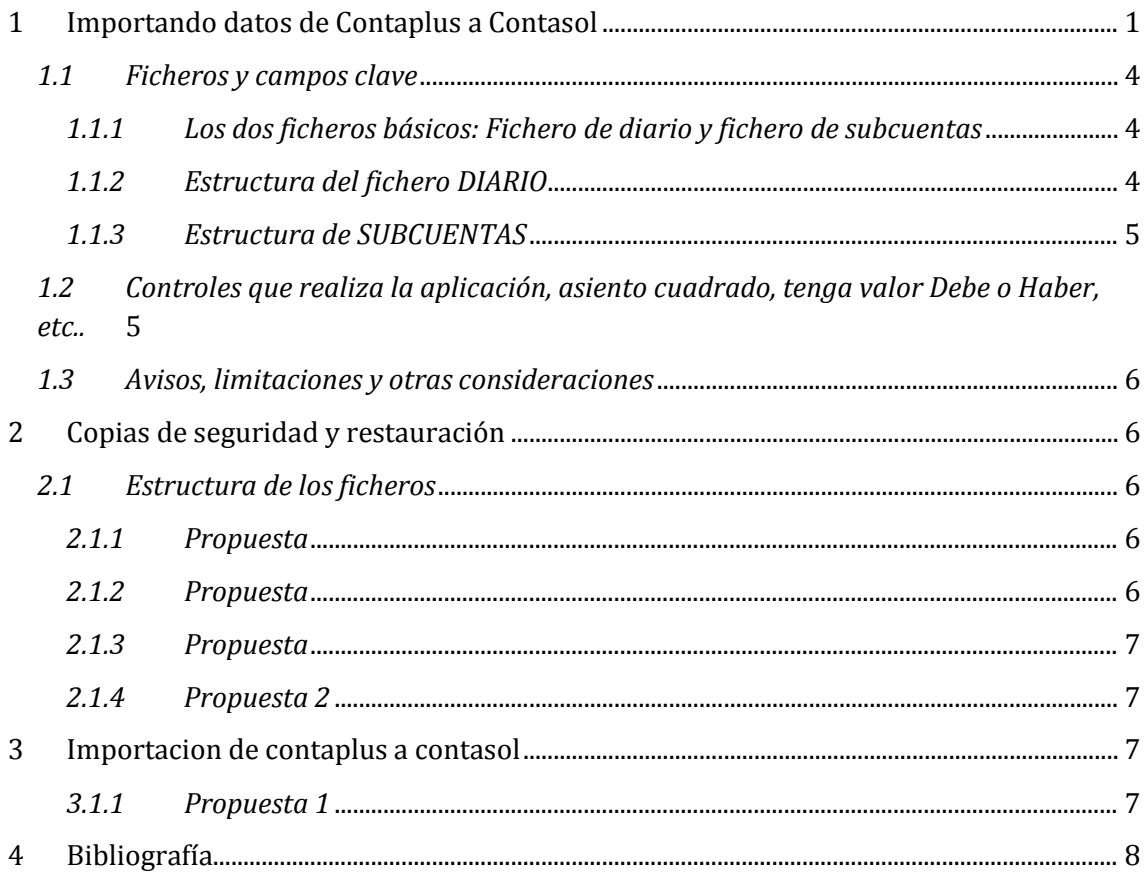

# <span id="page-1-0"></span>**1 Los ficheros relevantes del Contasol**

Estos son los ficheros

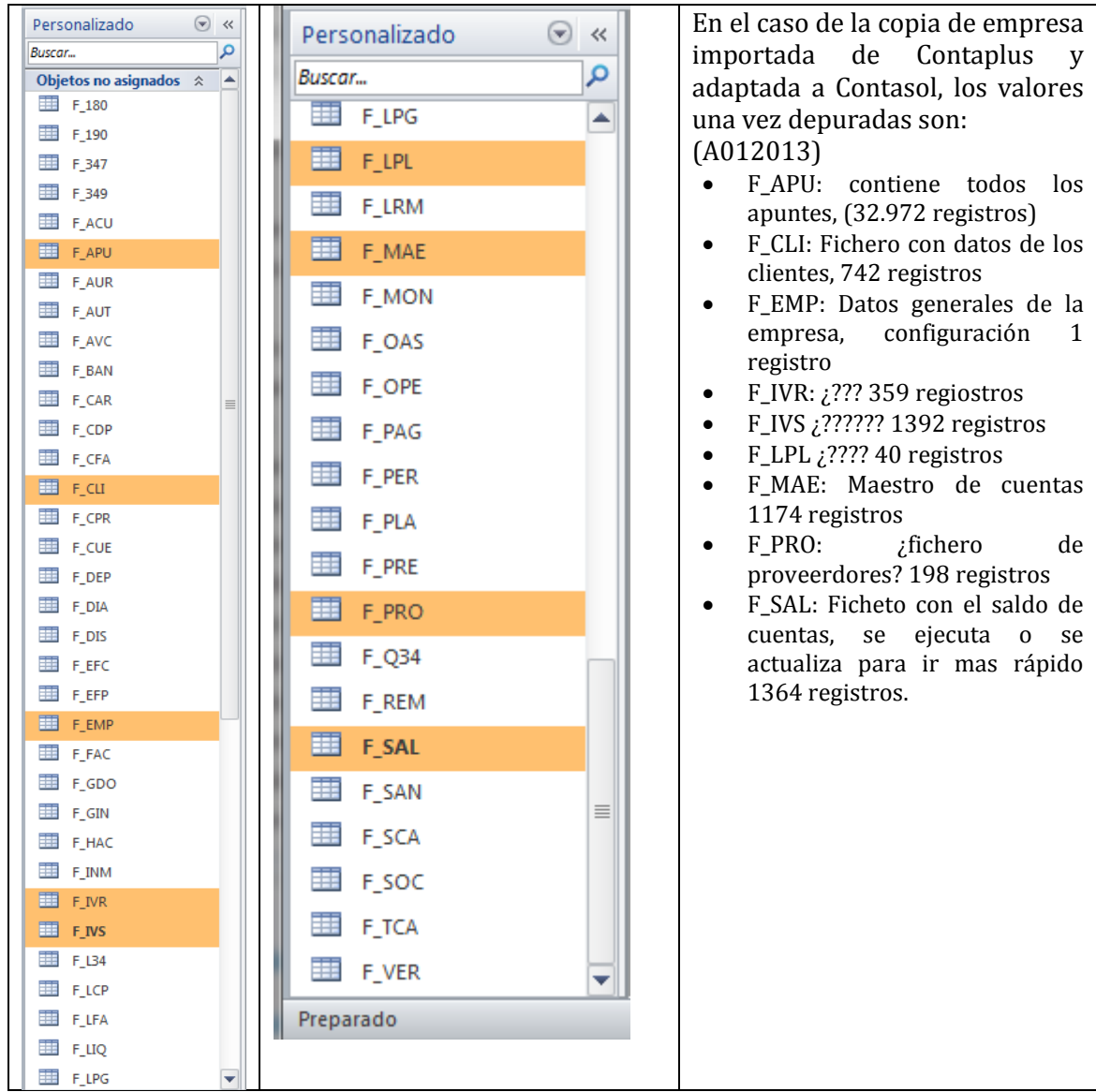

## **2 Problemas con el Contasol y empresas**

## *2.1 Cambio de versión o actualización de versión no me reconoce las empresas*

#### *2.1.1 Planteamiento del problema*

Cuando estamos trabajando con una versión del Contasol y tenemos varias empresas creadas… si cambiamos de versión o si actualizamos no podremos acceder a los datos contables posteriormente de esas empresas … aunque las veamos en el listado de empresas y se nos exige actualizar el programa para que nos reconozca esos datos de empresas y todos sus apuntes. Ello implica darnos de alta.

Por tanto estamos condicionados a trabajar con la versión con la que hemos creado el programa.

## *2.1.2 Solución: Creacion de consultas de datos anexados para las principales tablas*

Una vez actualizada la versión creamos la empresa nueva por ejemplo A012013.mdb con la misma configuración que la antigua, empresa 0002013.mdb

Lo que hacemos es o nuestra propuesta es copiar la información relevante de la BD de la empresa anterior (0002013.mdb) a la nueva (A012013.mdb) a través de la creación de diferentes consulta de datos anexados tal y como se muestra a continuación

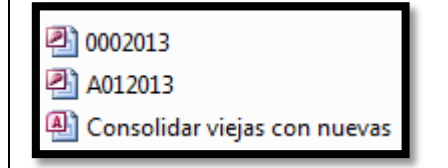

Lo primero que hacemos es vincular las tablas principales que contiene los datos en una nueva base de datos y creamos las consultas para anexar los datos a la nueva tabla tal y como podemos ver. Esto por tanto significa vincular las principales tablas de la empresa antigua (0002013.mdb) y lo mismo con la nueva (A012013.mdb) lo que nos creara la misma tabla duplicada pero terminada en 1 para diferenciarla tal y como podemos ver.

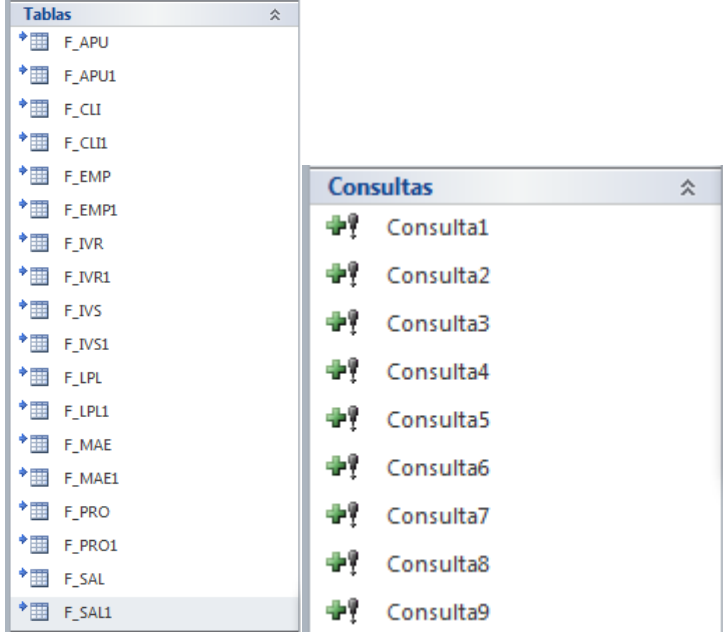

Abordamos ahora la elaboración de la consulta 1 para añadir o anexar en la tabla de apuntes F\_APU1 de la empresa nueva, todos los registros que teníamos en la empresa antigua y asi se quedan anexados. De esta forma el diseño de la consulta 1 será:

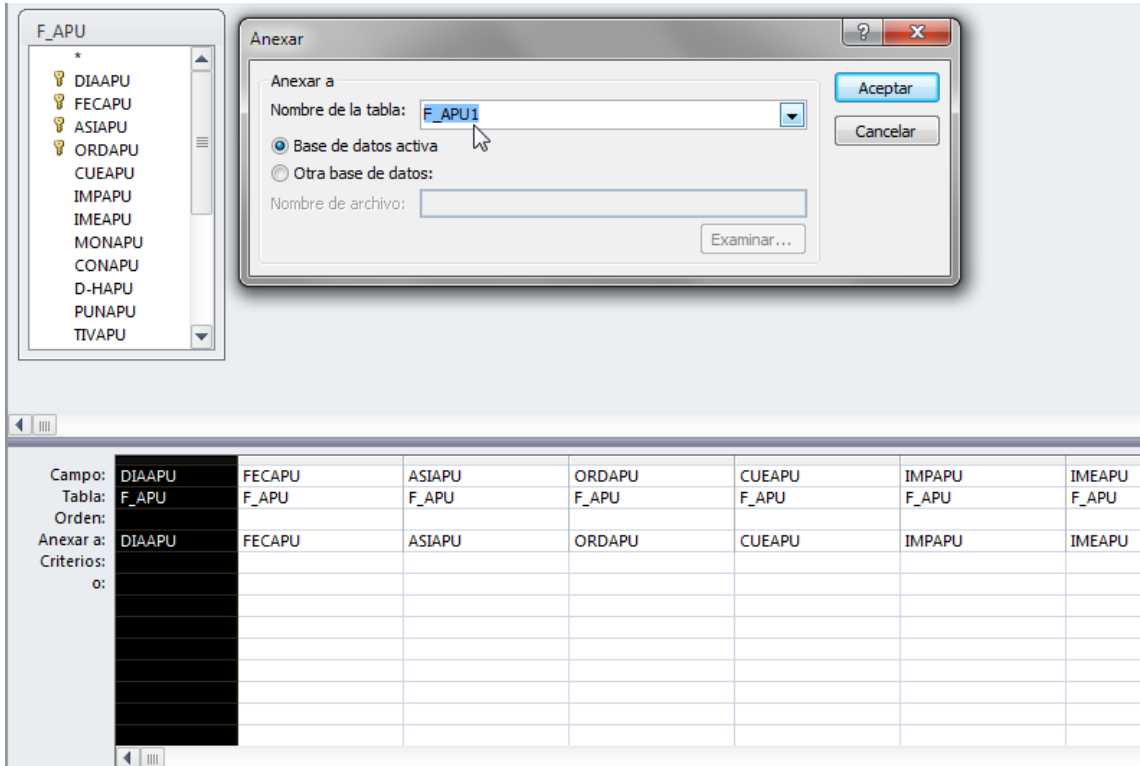

Es decir lo que decimos que los datos de la tabla F\_APU correspondiente a la base de datos antiugua (0002013.mdb) los añada a la misma tabla de la empresa nueva (A012013.mdb) que se llama igual pero terminado en 1

## <span id="page-4-0"></span>**3 Importando datos de Contaplus a Contasol**

## *3.1 Ficheros y campos clave*

<span id="page-4-1"></span>Antes de realizar una importación de un fichero creado por Vd., es necesario conocer previamente la estructura de los ficheros a importar así como la propia del libro Diario.

## *3.1.1 Los dos ficheros básicos: Fichero de diario y fichero de subcuentas*

Para efectuar con éxito la importación de asientos es preciso crear unos ficheros que comuniquen el programa emisor de datos (aplicación externa) con el receptor de los mismos (SP ContaPlus). Para realizar la conversión de datos desde el programa emisor, grabar los asientos a un fichero que de enlace entre las dos aplicaciones. La aplicación externa podrá crearlo tanto en formato XBase como ASCII.

Son dos ficheros los que hay que generar, uno que recoja los apuntes del Diario y otro que recoja los datos de las Subcuentas. Si se van a utilizar subcuentas que no están definidas en el Plan de Cuentas de SP ContaPlus será preciso crear otro fichero de enlace que contenga las nuevas subcuentas.

<span id="page-4-2"></span>La estructura del fichero de debe contener una serie de campos y valores determinados que se relacionan a continuación: (datos expresados en notación XBase).

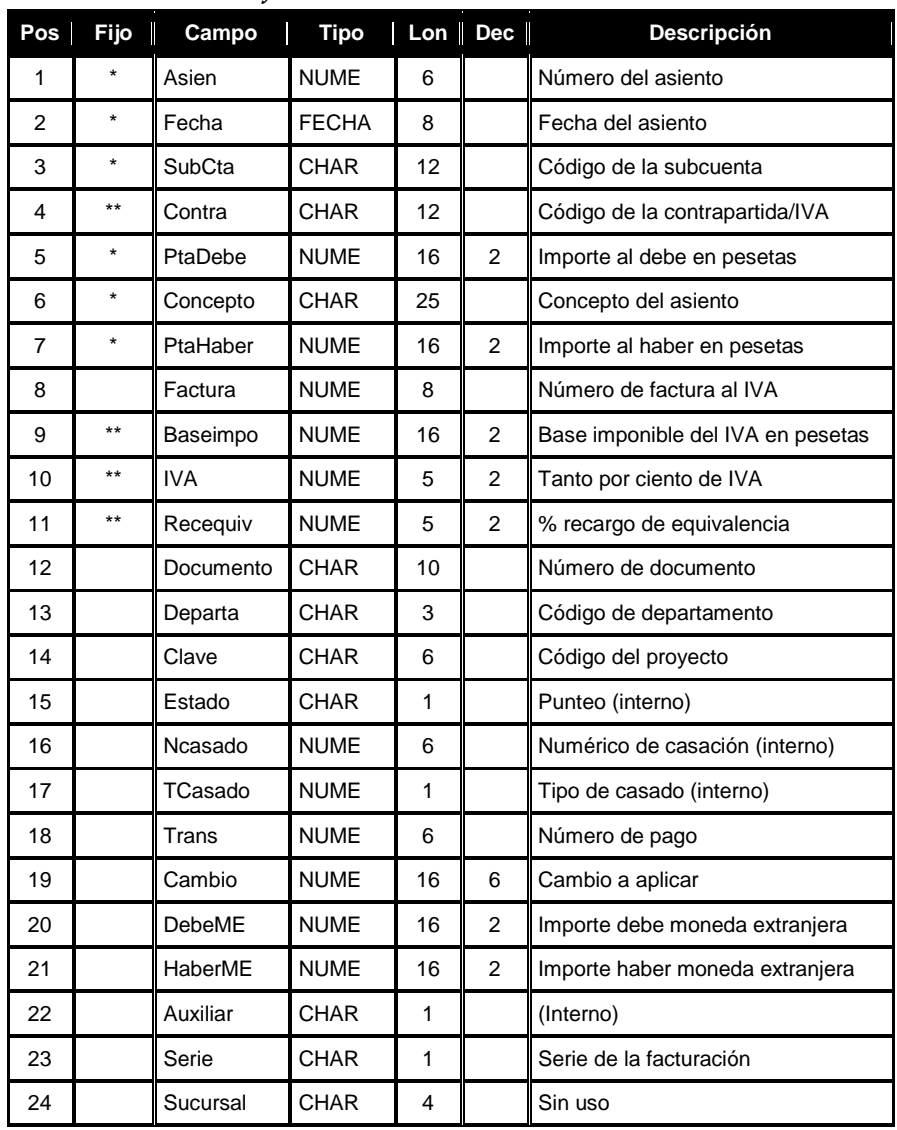

#### *3.1.2 Estructura del fichero DIARIO*

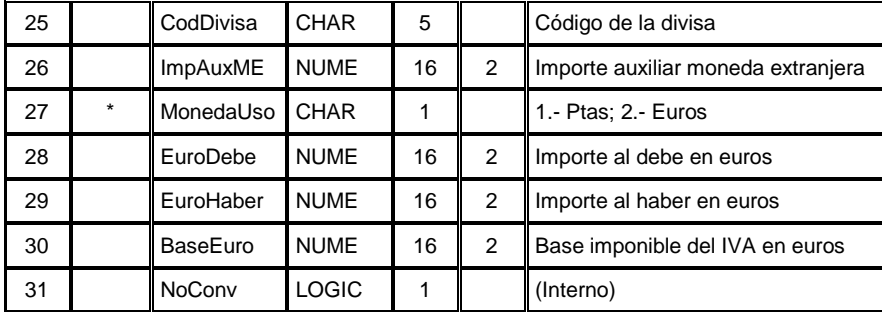

<span id="page-5-0"></span>Nota: no todos los campos son obligatorios por cada uno de los registros, aunque sí hay algunos obligatorios (\*) y otros que además lo son cuando la partida es de IVA (\*\*).

#### *3.1.3 Estructura de SUBCUENTAS*

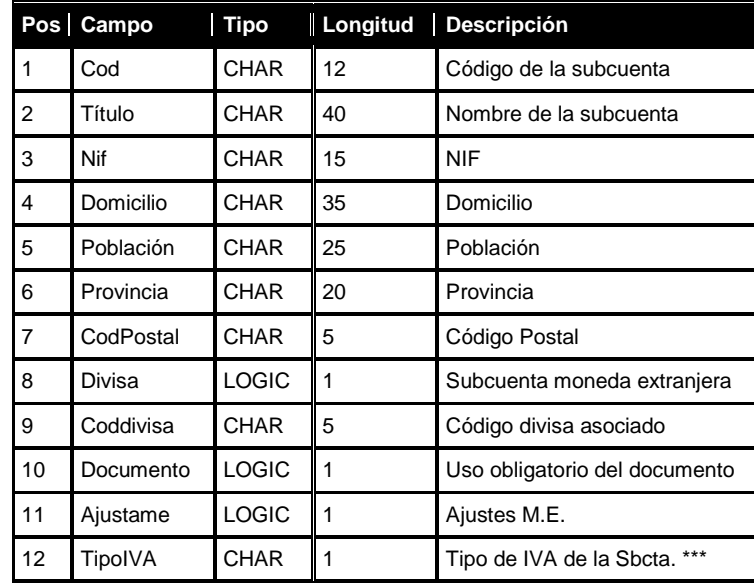

Nota: las posiciones 8 a 10 son exclusivas de la versión ÉLITE. (\*\*\*)

**REPERCUTIDO - DEVENGADO** (Plan 1990 - Cuenta Oficial 477)

- Devengado en Régimen General G
- Devengado en Oper. Intracomunitarias N
- Entregas Intracomunitarias Exentas X
- Devengado en Exportaciones E
- Devengado por inversión del sujeto pasivo P

#### **SOPORTADO - DEDUCIBLE** (Plan 1990 - Cuenta Oficial 472)

- Deducible en operaciones interiores O
- Deducible en importaciones I
- Deducible en adquisiciones intracomunitarias C
- Compensación Reg. Esp. Agricultura, Ganadería y Pesca A
- Regularización de Inversiones R
- Deducible por inversión del sujeto pasivo P

## <span id="page-5-1"></span>*3.2 Controles que realiza la aplicación, asiento cuadrado, tenga valor Debe o Haber, etc..*

Hay una serie de controles que realiza el programa y son:

- Que el asiento esté cuadrado.
- Que tenga valor el Debe o el Haber, pero no ambos.

• Si es un apunte de IVA, que tenga los campos auxiliares rellenados.

## <span id="page-6-0"></span>*3.3 Avisos, limitaciones y otras consideraciones*

- No podrán importarse asientos cuyas fechas queden fuera de las de Principio y Final de ejercicio.
- No podrán importarse partidas de regularización de IVA.
- Como los asientos importados se colocan siempre detrás de los ya existentes, independientemente de las fechas que pudieran tener, es conveniente realizar la Remuneración de Asientos después de cada importación para que la contabilidad quede perfectamente ordenada.

# <span id="page-6-2"></span><span id="page-6-1"></span>**4 Copias de seguridad y restauración**

## *4.1 Estructura de los ficheros*

## *4.1.1 Propuesta*

<span id="page-6-3"></span><http://foros.plangeneralcontable.com/viewtopic.php?f=8&t=39803>

Hola, veo que hay gente que tiene problemas con la recuperacion de las copias de contaplus. A continuación pego lo que me indico en su dia MGA para hacer copia del 2008 al 2010, por si a alguien le puede servir.....

En las copias de seguridad del Contaplus que tienes (las hechas con el 2008) ponerse encima de (por ejemplo, si tienes 6 años o 6 empresas tendrás:

- SP\_C\_01; SP\_C\_01A; SP\_C\_01B
- SP\_C\_02; SP\_C\_02A; SP\_C\_02B
- SP\_C\_03; SP\_C\_03A; SP\_C\_03B • …………..Y ASÍ HASTA LA 6.

Te pones en la SP\_C\_02 (si quieres copiar la Empresa 2, sino, en la del nº que quieras copiar), con el botón derecho abrir con: la abres con Winrar.

En los ficheros que salen, hay que copiar el fichero "diario.dbf" y "SubCta.dbf" y meterlos en una carpeta que habrás abierto y a la que habras llamado X y que tiene que estar en el directorio raiz C:.

A continuación abrir Contaplus 2.010. Crear la empresa que deberia ser igual que la que copiamos. Una vez creada la empresa entrar en ella. Financiera.Opciones de diario. Utilidades de asientos: Exportar/importar. En la ventana que se abre, marcar importación. Tipo fichero marcar XBase. En ventanas: Diario poner C:\X\Diario.dbf., Coment Asiento: nada lo dejas como está., Subcuenta poner C:\X\Subcta.dbf y aceptar.

Cuando acabe, salir.

<span id="page-6-4"></span>Hacer organización de fichero. Salir y volver a entrar, en teoria deberias tener listados, diarios, etc……

## *4.1.2 Propuesta*

He de comentarte que yo he tenido problemas porque había cuentas que no tenia de un año para otro, por lo que entonces he tenido que crear las subcuentas antes de copiar para que no me diera error y me cuadrara todo, pero ya me funcionan todas las copias que he hecho desde el año 2007 al 2010 incluido.

También he de decir que no tenía predefinidos ni vencimientos ni nada, solo los asientos en todos los años. Seguramente si hay predefinidos y vencimientos la cosa cambia.....pero si es normal funciona.

Así que desde aqui le agradezco a MGA su valioso aporte.

Espero que os sirva.

<span id="page-7-0"></span>Un saludo ANIANA

#### *4.1.3 Propuesta*

Tienes que estudiar previamente la estructura de los ficheros DBF del Contaplus y tratar de crear una equivalencia entre ellos y lo que tengas del otro programa , es una labor un poco complicada y muy tediosa. Si quieres me indicas un correo y te digo como hacer lo del esqueleto de los archivos dbf con el programa DBFWIEW

<span id="page-7-1"></span>Manolo

## *4.1.4 Propuesta 2*

<http://foros.plangeneralcontable.com/viewtopic.php?f=8&t=46728>

Lo primero es saber que archivos son los que te han dado porque si ten dado simplemente el Diario y el Balance en un documento pdf lo único que puedes hacer es un libro con ello , y en el caso de que te hayan dado un fichero de unas tablas donde se contemplen los asientos y las subcuentas. Luego hay que saber que versión tienes de contaplus lo primero porque cada versión tiene los archivos de bases de datos con distintos campos y una vez sabido eso lo que hay que hacer como dice Toshiro es convertir el archivo pdf si es que son unas tablas en un documento xls (Excel) y abrirlo y ver que campos tiene para luego poder convertirlo bien a archivo ASCII o b ien a DBF III o DBF IV.

Tengo que decirte que con Excel no se convierte bien a DBF porque es incapaz de sobrepasar una cantidad de columnas, campos y hay que hacerlo con un conversor de ficheros que puede costar sobre 30  $\in$ 

Yo si quieres me puedes enviar tu correo y te mando en un pdf el esqueleto en \*.dbf del formato de esos dos archivos por ver si se ajustan a lo exigido por el Contaplus. Ahora salgo de vieje y cuando vuelva esta noche no ponemos con ello

# <span id="page-7-3"></span><span id="page-7-2"></span>**5 Importacion de contaplus a contasol**

## *5.1.1 Propuesta 1*

<http://es.scribd.com/doc/36753010/30/Importacion-de-datos-de-ContaPlus-%C2%A9>

Este proceso importa de forma directa, la información desde el programa ContaPlus (marca registrada de SP Editores).Tenga en cuenta que los datos importados remplazarán a los datos existentes en la empresa. Es decir, si existen cuentas o asientos en la contabilidad, estos se sustituirán por los importados por este proceso si tuviesen el mismo código de cuenta o misma fecha y número de asiento. Los registros de I.V.A. soportado e I.V.A. repercutido se grabarán con un registro correlativo a partir del número 1. Debido al riesgo de pérdida de datos si tiene información ya grabada en esta empresa, es muy recomendable realizar una copia de seguridad antes de proceder con la importación. Debe indicar la carpeta origen de los datos del programa Contaplus. Esta carpeta debe contener los archivos .DBF de la aplicación.

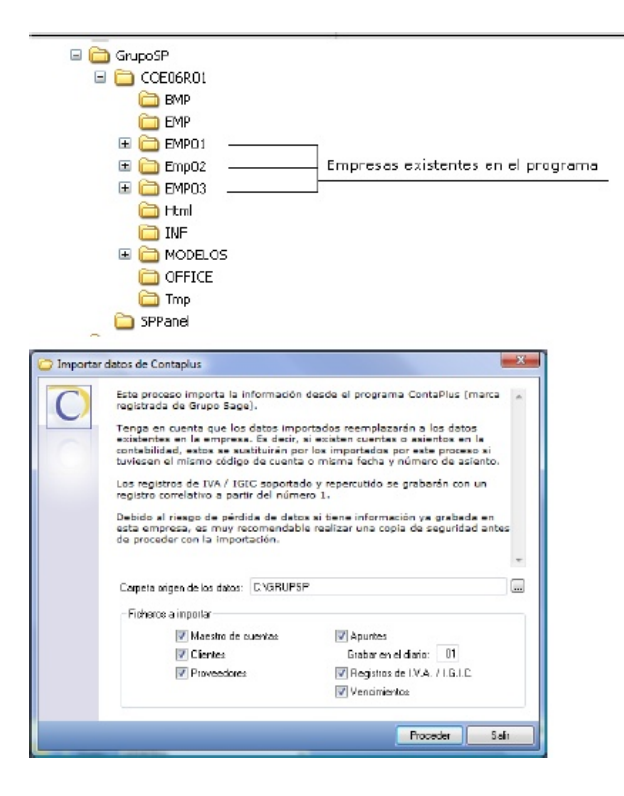

Habitualmente, por omisión, la ruta se encuentra en la carpeta raiz del discoduro C:\ dentro de la carpeta GRUPOSP.

Una ruta válida para la estructura que le mostramos sería (Empresa 02 delprograma):

C:\GRUPOSP\COE06R01\EMP02\

No es posible importar datos teniendo como origen una copia de seguridad.

Compatibilidad y garantía.

Actualmente el proceso de importación está probado con las versiones en Euros del programa Contaplus a partir de la versión 2001. Dada la gran cantidad de versiones, y al estado posible de las bases de datos e este programa, no podemos garantizarle el funcionamiento completo dela importación, por lo que es recomendable que después de importar, revísela integridad de los datos.

# <span id="page-8-0"></span>**6 Bibliografía**

Contabilidad Analítica de Explotación. Capítulos 9 y 10. Y pp 309-310